### ЛАБОРАТОРНАЯ РАБОТА 14 MS Excel. Решение нелинейных уравнений и определенных интегралов

Цель работы: Изучение возможностей пакета MS Excel при решении нелинейных уравнений; приобретение навыков решения определенных интегралов.

**Задание 1.** Найти корни уравнения:  $x - x^3 + 4 = 0$  на отрезке [1,2].

1. Для начала решим уравнение графически. Известно, что графическим решением уравнения  $f(x)=0$  является точка пересечения графика функции  $f(x)$  с осью абсцисс, т.е. такое значение х, при котором функция обращается в ноль.

Построим в MS Excel график функции  $f(x) = x - x^3 + 4$  на заланном отрезке [1.2].

- Для этого построим таблицу, в первом столбце которой значения  $x$  от 1 до 2 с шагом 0.05; а во втором столбце - значения функции, вычисленные по формуле
	- $= x x^3 + 4$
- Затем с помощью мастера диаграмм строим *точечный* график заданной функции (рис. 1).
- Из графика видно, что на указанном интервале есть один корень уравнения (в интервале от  $1.5 \,\mathrm{no}$  2)

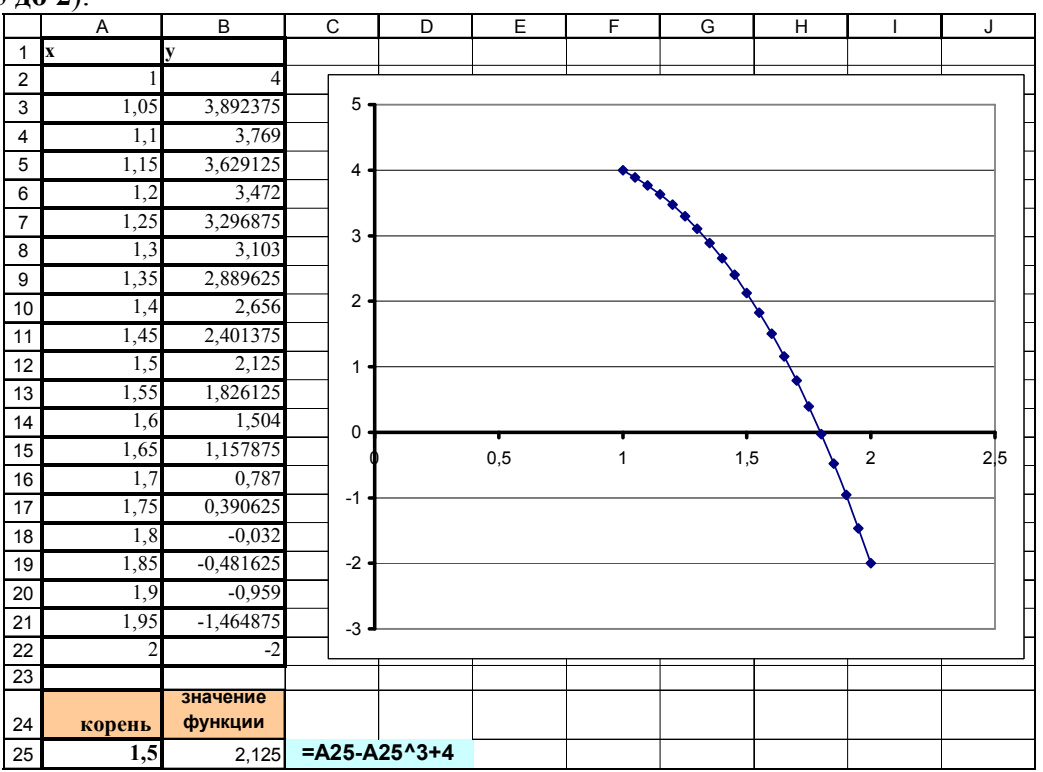

Рис. 1. Таблица значений и график функции

- 2. Теперь можно уточнить корень полинома. Для этого выполним следующие действия:
- В ячейку А25 введем приближенное значение корня, например, значение 1,5 (рис.1).
- В ячейку В25 введем функцию  $f(x)$ , ссылаясь на ячейку А25: =А25 -А25^3 + 4.
- Активируем надстройку Подбор параметра: Данные / Работа с данными / Анализ "что-если" / Подбор параметра и заполним диалоговое окно следующим образом (см. рис. 2):
- в поле Установить в ячейке введем ссылку на ячейку с формулой (ячейка В25),

- в поле Значение - ожидаемый результат (0),

- в поле Изменяя значения ячейки - ссылку на ячейку, в которой будет храниться значение подбираемого параметра х (в нашем случае - это ячейка А25).

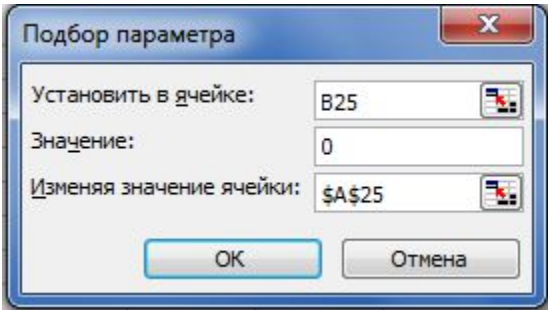

Рис. 2. Диалоговое окно Подбор параметра

После нажатия кнопки ОК появится диалоговое окно Результат подбора параметра (рис. 3) с сообщением об успешном завершении поиска решения, приближенное значение корня будет помещено в ячейку А25.

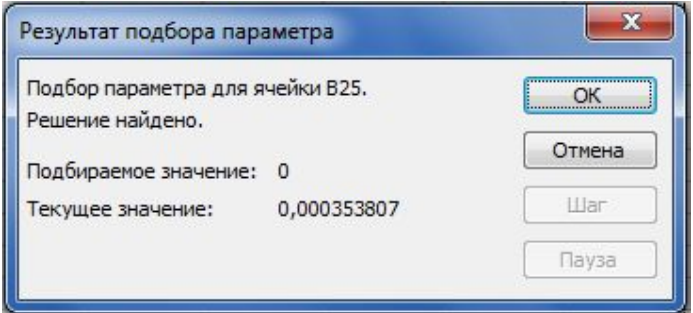

Рис. 3. Результат подбора параметра

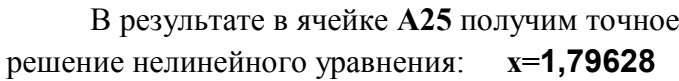

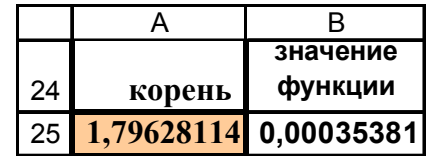

#### ВАРИАНТЫ ЗАДАНИЯ 1

Задание 1. Постройте в MS Excel график нелинейной функции  $f(x) = 0$  на заданном отрезке [а, b] согласно варианту (см. табл. 1). Найдите корень нелинейного уравнения на заданном отрезке (через подбор параметра).  $Ta\delta$ лина 1

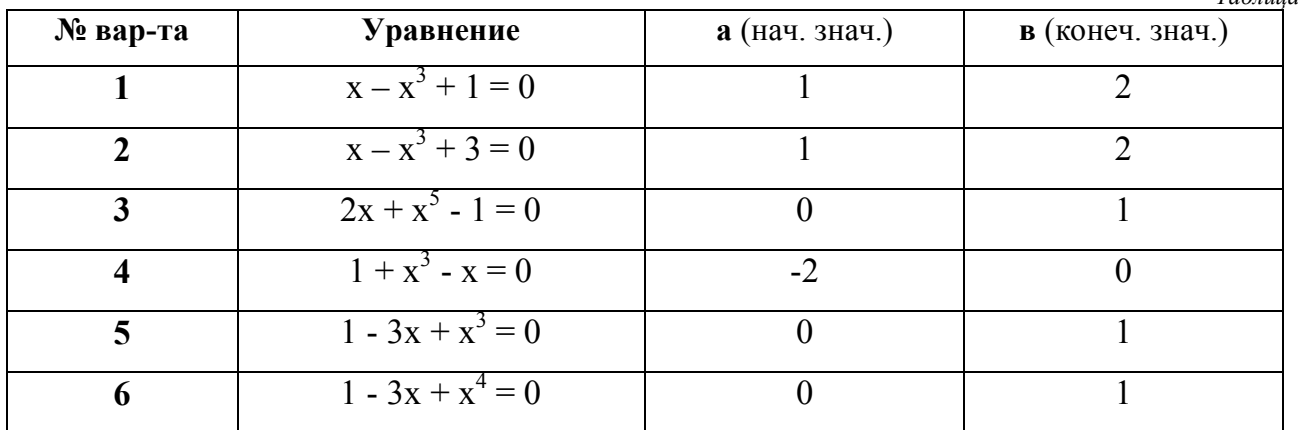

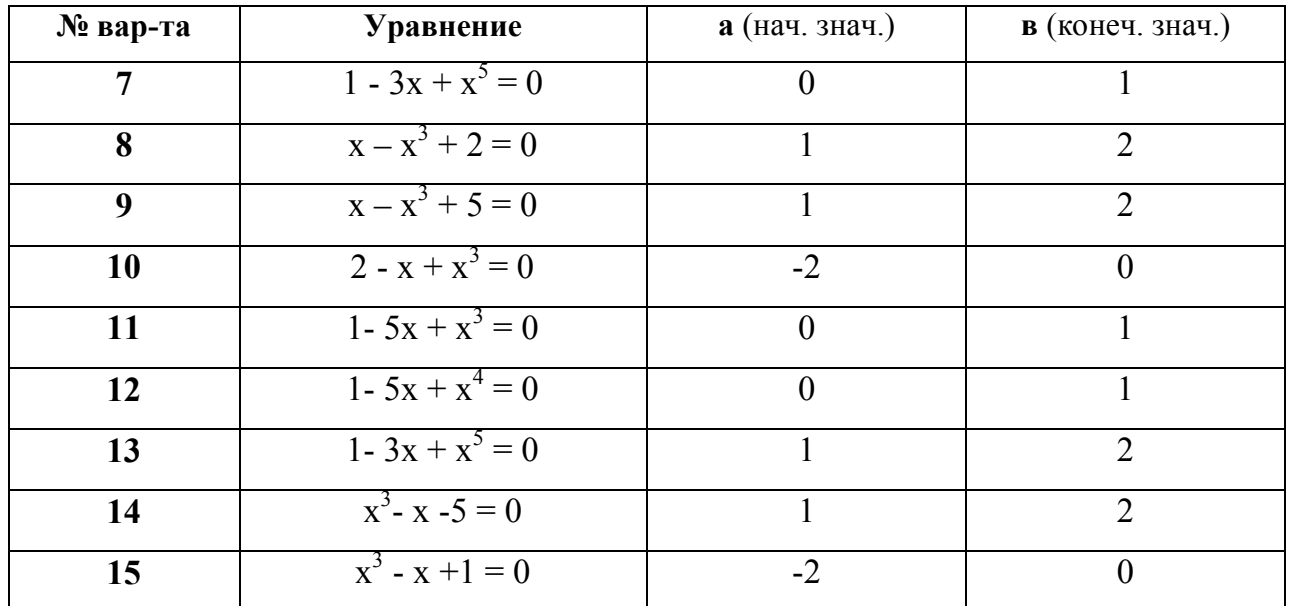

Задание 2. Решить трансцендентное уравнение  $e^x - (2x - 1)^2 = 0$ 

Решение:

**1. Построим график функции**  $f(x) = e^x - (2x - 1)^2$  на интервале [-5, 5] (рис. 4).

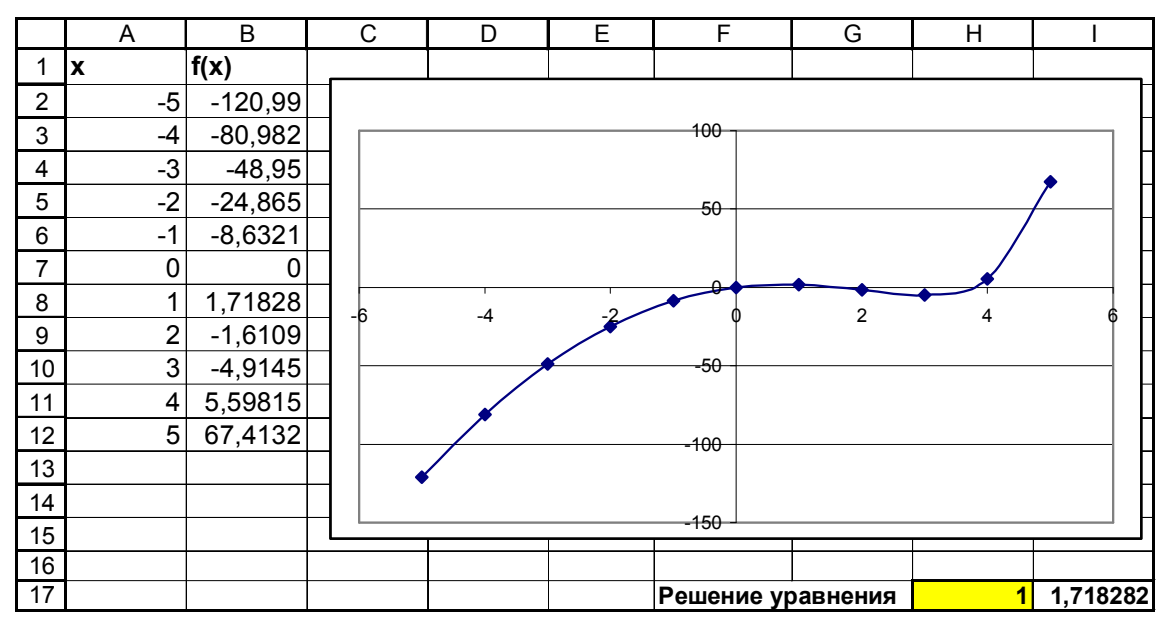

Рис. 4. Графическое решение уравнения

Из графика видно, что данное уравнение имеет два решения. Одно из них:  $x=0$ 

Для второго решения можно определить интервал изоляции корня:  $1 \le x \le 2$ . Теперь можно найти корень уравнения на отрезке [1, 2] методом последовательных приближений.

2. Введём в ячейку Н17 начальное приближение (1), в ячейку 117 введем само уравнение, со ссылкой на начальное приближение: = EXP (H17) - (2\*H17-1) ^2 (см. рис. 4).

Далее воспользуемся вкладкой Данные->Поиск решения и заполним диалоговое окно Поиск решения (см. рис.5).

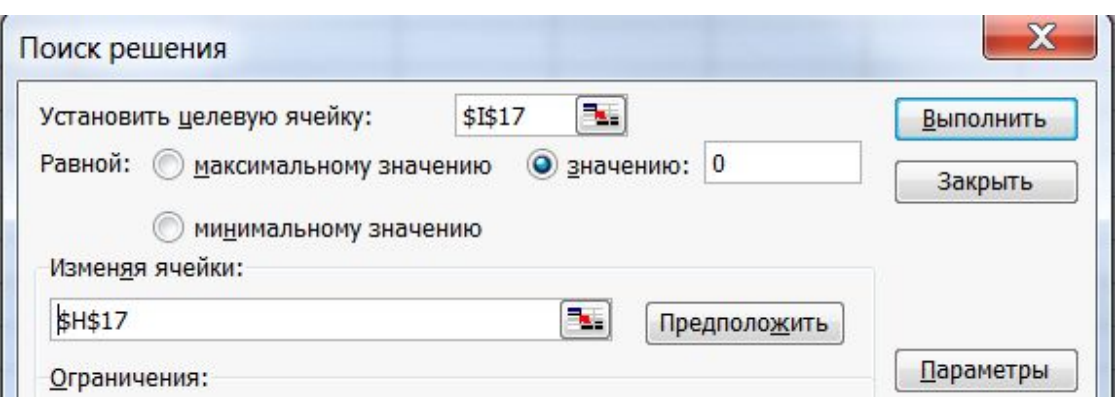

Рис. 5. Окно Поиск решения

Результат поиска решения будет выведен в ячейку н17 (см. рис. 6).

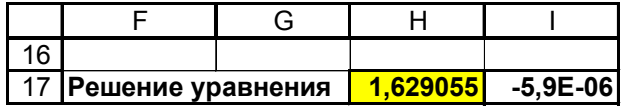

Рис. 6. Результат решения уравнения

Следовательно, вторым корнем уравнения  $e^{x} - (2x-1)^2 = 0$  будет значение  $x=1,629$ 

## Варианты задания 2

Задание 2. Найти корни трансцендентного уравнения  $f(x) = 0$ 

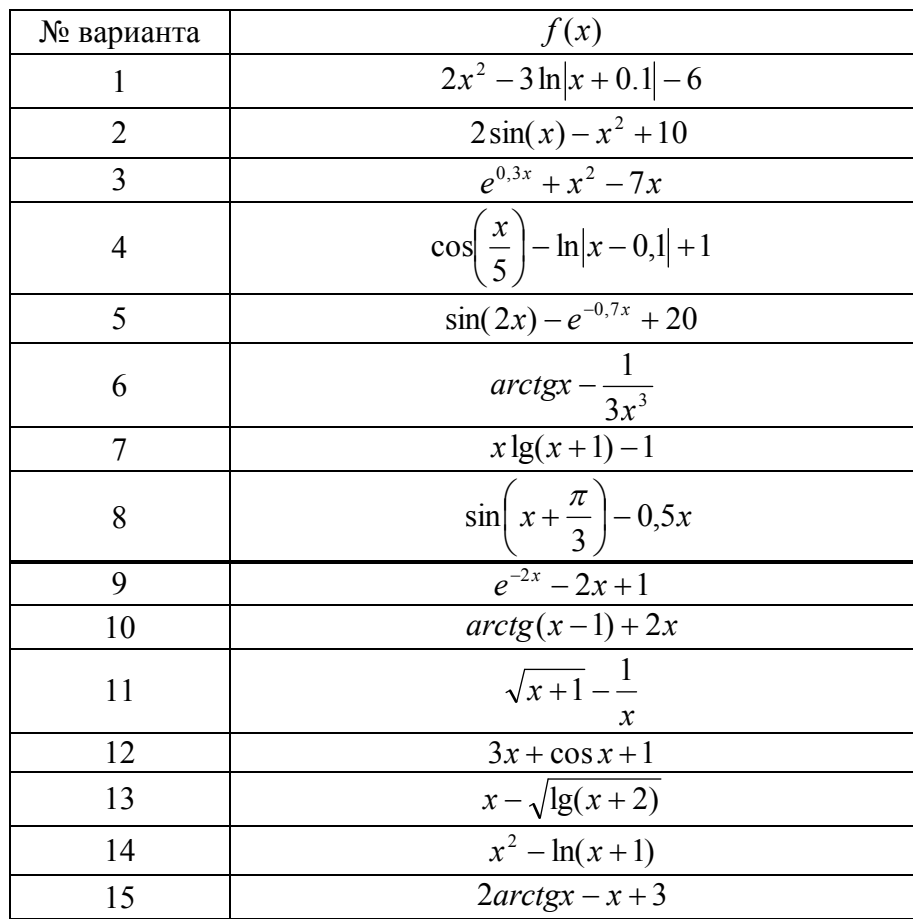

Задание 3. Вычислить определенный интеграл

методом трапеций:

Примечание. Геометрический смысл нахождения определенного интеграла заключается в вычислении площади фигуры на заданном отрезке [а, b], ограниченной линией, уравнение которой задано, и осью ОХ.

 $y = \int_{0}^{5} \frac{1}{\ln x} dx$ 

Согласно методу трапеций:

$$
\int_{a}^{b} f(x)dx \approx f(x_0)\frac{h}{2} + \sum_{i=1}^{n-1} f(x_i)h + f(x_n)\frac{h}{2}
$$

### Решение:

- 1. В ячейки А7:А22 вводим значения аргумента *х* от 2 до 5 с шагом 0,2 (рис. 7)
- 2. В ячейках В7:В22 вычислим соответствующие значения подынтегральной функции

$$
f(x) = \frac{1}{\ln x}
$$

3. В ячейке С7 вычислим значение  $f(x_0)$ \*h/2; в ячейке С22 вычислим  $f(x_n)$ \*h/2 (где  $x_0=a$ ;  $x_n=b$ ; h - mar)

- 4. В остальных ячейках  $C8:C21$  вычислим значения  $f(x)$ \*h
- 5. В ячейке С23 вычислим сумму ячеек С7:С22.
- В результате получим приближённое значение искомого интеграла (2,593).
- 6. Далее построим точечный график функции  $f(x)$  на заданном отрезке.
- 7. Выделив график, изменим тип диаграммы: «С областями» (см. рис. 7).

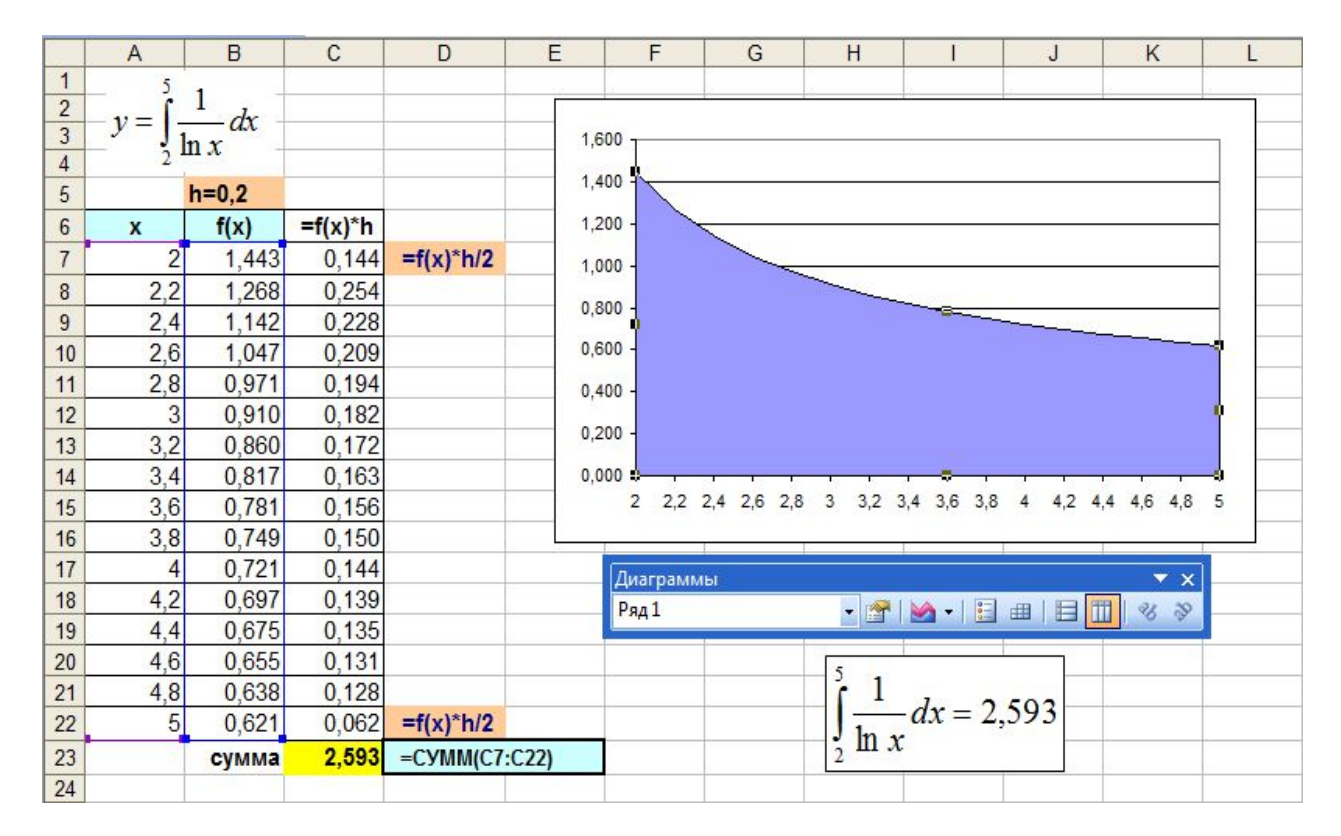

Рис. 7. Результат вычисления определенного интеграла

Таким образом, площадь фигуры, ограниченная функцией  $[2, 5]$  равняется 2,593

 $\frac{1}{\ln x}$  и осью *ОХ*, на отрезке

# **Варианты задания 3**

**Задание 3.** Вычислить определенный интеграл  $y = \int$ *b a*  $y = \int f(x)dx$  методом трапеций.

Шаг подберите самостоятельно так, чтобы количество отрезков было не менее 15.

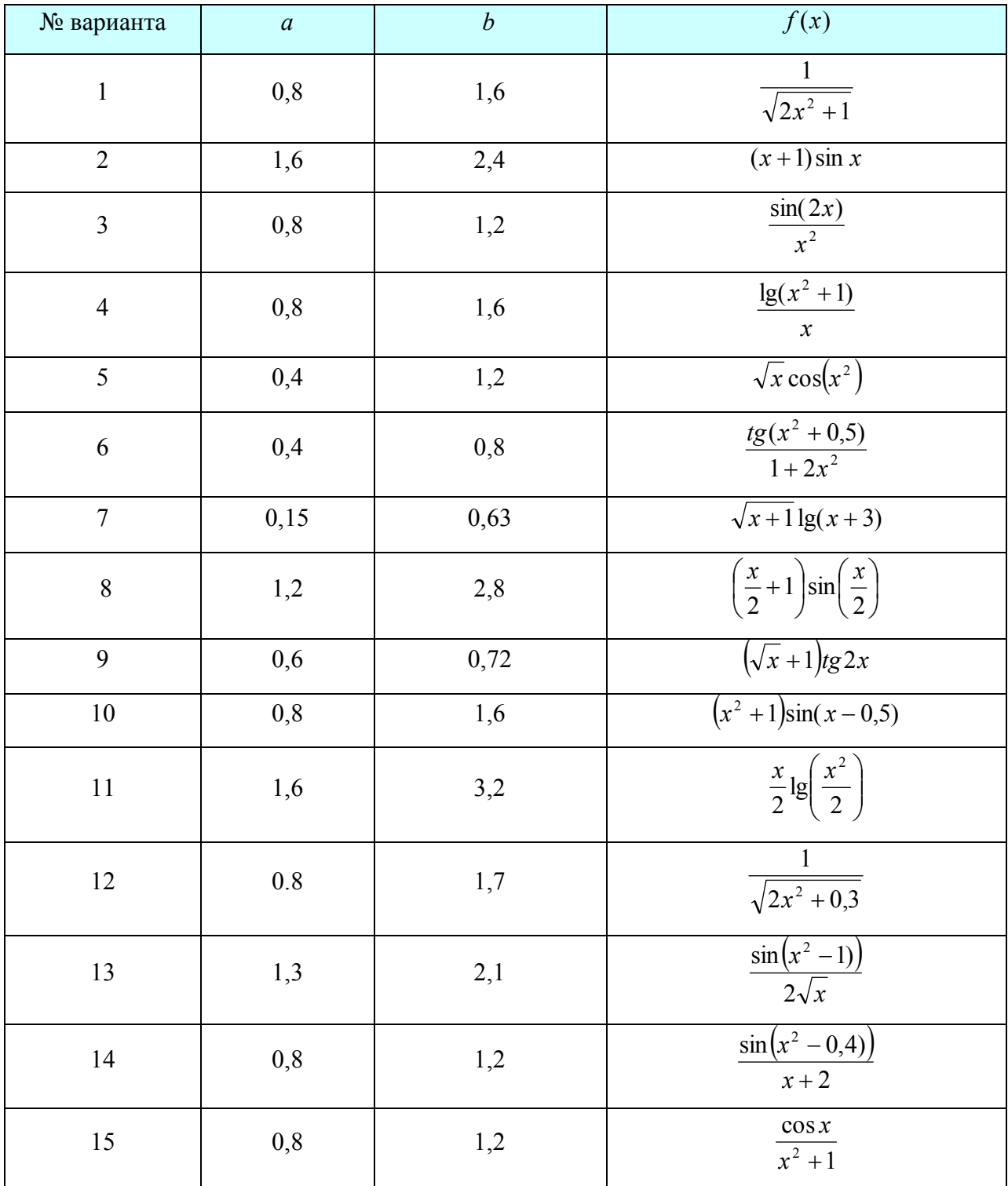

**ПОСЛЕ ВЫПОЛНЕНИЯ ВСЕХ ЗАДАНИЙ ОФОРМИТЕ ОТЧЕТ В MS WORD С ФОРМУЛИРОВКОЙ ЗАДАНИЙ И РЕЗУЛЬТАТАМИ РАСЧЕТОВ.**